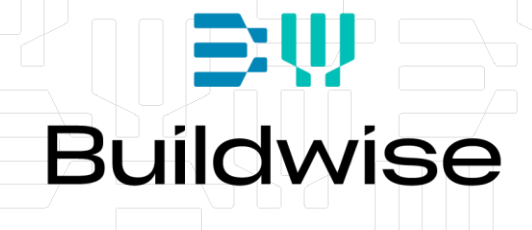

# **WInt** Guide d'installation

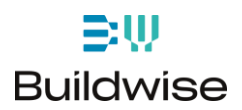

## **Wind\_Interactive : Installation**

Le programme Wind\_Interactive est distribué gratuitement par Buildwise sous forme d'un exécutable compressé : *WInt\_pkg.zip* qui a été développé dans l'environnement Matlab©. Néanmoins, ce programme a été compilé pour permettre son utilisation sans qu l'utilisateur ne doive lui-même être en possession d'une version de Matlab©.

Lors de la première exécution, l'environnement Matlab Runtime (≅ 1000 Mb) sera téléchargé. Cette opération peut être assez longue mais n'a lieu qu'une seule fois.

Nous vous recommandons de ne pas oubliez de cocher la case « Add a shortcut to the desktop » au moment de l'installation du programme. Sinon, le programme devra être lancé depuis le dossier :

c:\Program Files (x86)\NAN Eurocodes\Wint\application\ ou c:\Program Files\NAN Eurocodes\Wint\application\ (Windows 32 bits)

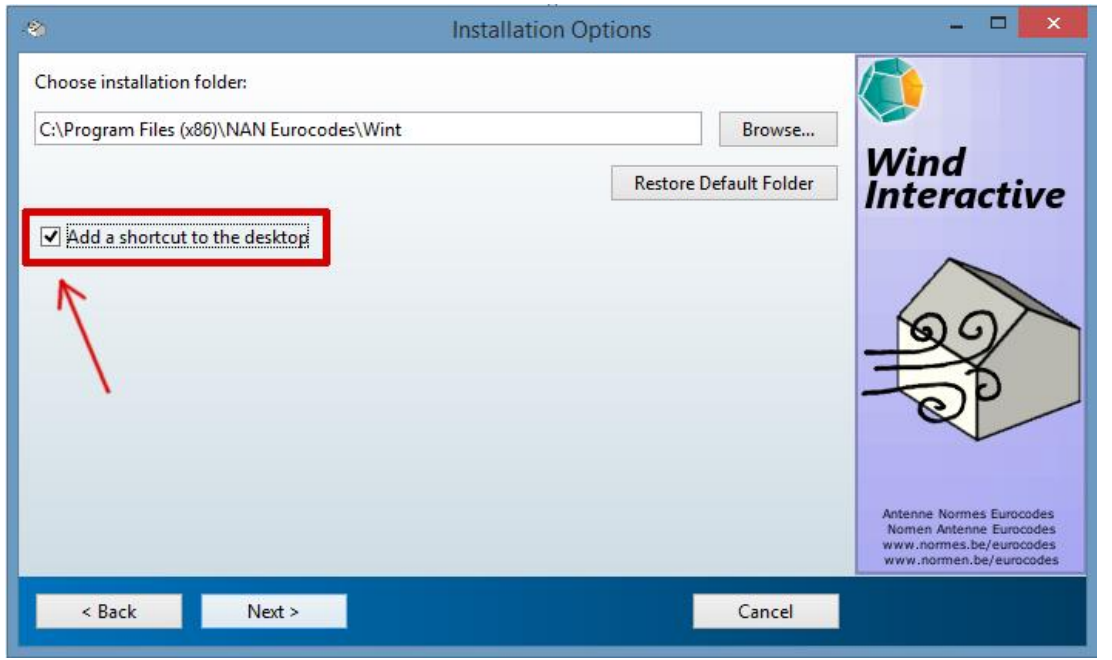

Tip : Lorsque l'installation est terminée, vous pouvez supprimer le fichier d'installation désormais inutiles : *Wint\_pkg.zip*.

## **Configuration Requise**

*Wind\_Interactive* a été testé sous Windows 7, Windows 8, Windows 8.1 et Windows 10. Aucune garantie n'est fournie quant à son fonctionnement sur un système d'exploitation plus récent ou plus ancien (ex. Windows XP).

Pour un affichage optimal, la résolution d'écran doit être de minimum 1024x768.

## **Aide, Bugs et Suggestions**

#### **Rien ne semble se passer lorsque j'essaie d'installer Wind Interactive :**

Il peut arriver que le système de protection de votre réseau d'entreprise bloque le téléchargement du Matlab Runtime.

- 1) Dans ce cas, vous devez télécharger et installer le [Matlab Runtime](https://ssd.mathworks.com/supportfiles/downloads/R2016b/deployment_files/R2016b/installers/win64/MCR_R2016b_win64_installer.exe) **R2016b (9.1)** vousmême. N'oubliez pas d'installer également sa mise à jour  $(\text{update})^1$
- 2) Une fois le Matlab Runtime R2016b (9.1) installé, vous devez télécharger une autre version de Wind Interactive à l'adresse suivante : [https://www.buildwise.be/media/vulfm0h0/wint\\_files.zip](https://www.buildwise.be/media/vulfm0h0/wint_files.zip)
- 3) Il vous suffit alors de décompresser ce ficher Zip sur votre ordinateur et d'exécuter le fichier Wind-interactive.exe.

#### **Erreur : « mclmcrrt9\_0.dll » n'a pas été trouvé :**

Il arrive qu'au lancement du programme une erreur survienne indiquant que le fichier « mclmcrrt 9 0.dll » n'a pas été trouvé. Il faut ajouter le paramètre ci-dessous à la variable d'environnement Windows « PATH ». (Attention à surtout ne pas supprimer les paramètres existants).

Pour un système Windows 64 bits : **c:\Program Files (x86)\MATLAB\MATLAB Runtime\v90\runtime\win32\**

Pour un système Widows 32 bits : **c:\Program Files\MATLAB\MATLAB Runtime\v90\runtime\win32\**

Vous trouverez ci-dessous un site qui explique comment modifier le PATH : <http://www.computerhope.com/issues/ch000549.htm>

#### **Autres problèmes et suggestions :**

Si vous avez besoin d'aide pour l'installation ou pour l'utilisation du programme, si vous découvrez un bug ou si vous avez une suggestion à formuler pour le futur de celui-ci, vous pouvez nous contacter via e-mail à l'adresse [gauthier.zarmati@buildwise.be](mailto:gauthier.zarmati@buildwise.be)

### **Mise en Garde**

Bien que toutes les précautions aient été prises pour s'assurer que l'information contenue dans ce programme soit précise, l'Antenne Norme et Buildwise déclinent toute responsabilité pour d'éventuelles erreurs, mauvaises interprétations ou dégâts consécutifs à son utilisation.

Copyright Buildwise 2019

<sup>&</sup>lt;sup>1</sup> Si les liens ne fonctionnent pas, vous retrouverez le Matlab Runtime R2016b (9.1) à l'adresse suivante : <https://nl.mathworks.com/products/compiler/matlab-runtime.html>